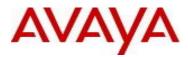

# VSP Operating System Software Release 4.2.3.0

#### 1. Release Summary

Release Date:February 2016Purpose:Software release to address customer found software issues.

#### 2. Important Notes before Upgrading to This Release

If upgrading systems from either release 4.2.1.0 or release 4.2.1.1 that have ISIS enabled link(s) configured with HMAC-MD5 authentication then you need to perform the procedure described in section (4) below in order to avoid potential network connectivity loss.

#### 3. Platforms Supported

Virtual Services Platform 4000 Series

Virtual Services Platform VSP 4850GTS Virtual Services Platform VSP 4850GTS-PWR+ Virtual Services Platform VSP 4450GSX-PWR+ Virtual Services Platform VSP 4450GSX-DC Virtual Services Platform VSP 4450GTS-DC Virtual Services Platform VSP 4450GTX-HT-PWR+

Virtual Services Platform 7200 Series Virtual Services Platform VSP 7254XSQ Virtual Services Platform VSP 7254XTQ

Virtual Services Platform 8000 Series Virtual Services Platform 8200 Virtual Services Platform 8400

#### 4. Special Instructions for Upgrade from previous releases

The following procedure should be followed when upgrading systems running one of the following two releases, 4.2.1.0 or 4.2.1.1 which also have ISIS enabled links with HMAC-MD5 authentication on:

Disable ISIS authentication throughout the network a system at a time, a link at a time by disabling it on either side of each link, ensuring the link is stable before moving to the next. When a system has been reconfigured free of ISIS HMAC-MD5 authentication in all of its links, save the configuration file and perform the upgrade to release 4.2.3.0. After all these systems have been upgraded to release 4.2.3.0 you may re-enable authentication a system at a time, a link at a time and save the configuration file in each of the involved systems. Example:

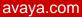

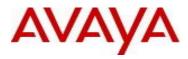

VSP:1(config)#interface gigabitethernet x/y VSP:1(config-if)#no isis hello-auth VSP:1(config-if)#save config VSP:1(config-if)# PERFORM THE UPGRADE VSP:1(config)#interface gigabitethernet x/y VSP:1(config-if)# isis hello-auth type hmac-md5 key <keyname> [key-id <keyed>] VSP:1(config-if)#save config

## 5. Notes for Upgrade

Please see "Release Notes for VSP Operating System" for software release 4.2.1 (NN47227-401, 06.03) available at <u>http://www.avaya.com/support</u> for details on how to upgrade your Switch.

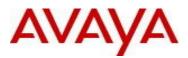

## File Names For This Release

# Virtual Services Platform 4000 Series

| File Name                     | Module or File Type                            | File Size<br>(bytes) |
|-------------------------------|------------------------------------------------|----------------------|
| VOSS4K.4.2.3.0.tgz            | Release 4.2.3.0 archived software distribution | 110932216            |
| VOSS4K.4.2.3.0_mib.zip        | Archive of all MIB files                       | 923544               |
| VOSS4K.4.2.3.0_mib.txt        | MIB file                                       | 6072204              |
| VOSS4K.4.2.3.0_mib_sup.txt    | MIB file                                       | 895680               |
| VSP4000v421_HELP_EDM_gzip.zip | EDM Help file                                  | 2870067              |
| VSP4000v4.2.3.0.zip           | EDM plug-in for v4.2.3.0/vsp4000               | 4274138              |
| VOSS4K.4.2.3.0.md5            | MD5 Checksums                                  | 533                  |

# Virtual Services Platform 7200 Series

| File Name                  | Module or File Type                            | File Size (bytes) |
|----------------------------|------------------------------------------------|-------------------|
| VOSS7K.4.2.3.0.tgz         | Release 4.2.3.0 archived software distribution | 60719136          |
| VOSS7K.4.2.3.0_mib.zip     | Archive of all MIB files                       | 923544            |
| VOSS7K.4.2.3.0_mib.txt     | MIB file                                       | 6072204           |
| VOSS7K.4.2.3.0_mib_sup.txt | MIB file                                       | 994270            |
| VOSSv421_HELP_EDM_gzip.zip | EDM Help file                                  | 2956707           |
| VOSSv4.2.3.0.zip           | EDM plug-in for v4.2.3.0/vsp7200               | 4375242           |
| VSP7K.4.2.3.0.md5          | MD5 Checksums                                  | 527               |

## Virtual Services Platform 8000 Series

| File Name              | Module or File Type                            | File Size (bytes) |
|------------------------|------------------------------------------------|-------------------|
| VOSS8K.4.2.3.0.tgz     | Release 4.2.3.0 archived software distribution | 60719694          |
| VOSS8K.4.2.3.0_mib.zip | Archive of all MIB files                       | 923544            |
| VOSS8K.4.2.3.0_mib.txt | MIB file                                       | 6072204           |

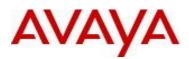

| VOSS8K.4.2.3.0_mib_sup.txt | MIB file                         | 994270  |
|----------------------------|----------------------------------|---------|
| VOSSv421_HELP_EDM_gzip.zip | EDM Help file                    | 2956707 |
| VOSSv4.2.3.0.zip           | EDM plug-in for v4.2.3.0/vsp8000 | 4375242 |
| VSP8K.4.2.3.0.md5          | MD5 Checksums                    | 527     |

## Note about image download:

Ensure images are downloaded using the binary file transfer. Perform MD5 checksum check on downloaded files to ensure file integrity.

Check that the file type suffix is ".tgz" and the image names after download to device match those shown in the above table. Some download utilities have been observed to append ".tar" to the file name or change the filename extension from ".tgz" to ".tar". If file type suffix is ".tar" or file name does not exactly match the names shown in above table, rename the downloaded file to the name shown in the table above so that the activation procedures will operate properly.

## Load activation procedures:

software add VOSS4K.4.2.3.0.tgz software activate VOSS4K.4.2.3.0.GA

or

software add VOSS7K.4.2.3.0.tgz software activate VOSS7K.4.2.3.0.GA

or

software add VOSS8K.4.2.3.0.tgz software activate VOSS8K.4.2.3.0.GA

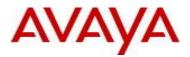

#### 6. Version of Previous Release

## Virtual Services Platform 4000 Series

Software Version 3.0.0.0, 3.0.1.0, 3.1.0.0, 3.1.0.2, 3.1.0.3, 4.0.0.0, 4.0.0.1, 4.0.0.2, 4.0.0.3, 4.1.0.0, 4.1.0.1, 4.2.0.0, 4.2.0.1, 4.2.1.0, 4.2.1.1, and 4.2.2.0 for VSP 4850GTS platforms

Software version 4.0.0.0, 4.0.0.1, 4.0.0.2, 4.0.0.3, 4.1.0.0, 4.1.0.1, 4.2.0.0, 4.2.0.1, 4.2.1.0, 4.2.1.1 and 4.2.2.0 for VSP 4450GSX platform

Software Version 4.0.50.0 4.2.1.1 and 4.2.2.0 for VSP 4450GSX DC and VSP 4450GTS DC platforms

Software Version 4.0.40.0, 4.1.0.0, 4.1.0.1, 4.2.0.0, 4.2.0.1, 4.2.1.0 4.2.1.1 and 4.2.2.0 for VSP 4450GTX-HT-PWR+ platform

## Virtual Services Platform 7200 Series

Software Version 4.2.1.0, 4.2.1.1 and 4.2.2.0

## Virtual Services Platform 8000 Series

Software Version 4.0.0.0, 4.0.1.0, 4.0.1.1, 4.0.1.2, 4.0.1.3, 4.0.1.4, 4.1.0.0, 4.1.0.1, 4.2.0.0, 4.2.0.1, 4.2.1.0, 4.2.1.1 and 4.2.2.0 for VSP8200 platform

Software Version, 4.2.0.0, 4.2.0.1, 4.2.1.0, 4.2.1.1 and 4.2.2.0 for VSP8400 platform

#### 7. Compatibility

#### 8. Changes in 4.2.3.0

#### **New Features in This Release**

IP Directed Broadcast functionality now goes through the datapath for VSP8000/VSP7200 platforms. VSP4000 platforms still provide the functionality through control plane which is limited by COS queue limits to the CPU.

#### **Old Features Removed From This Release**

#### Problems Resolved in This Release

| ID         | Description                                                     |  |
|------------|-----------------------------------------------------------------|--|
| VSP4000-59 | EDM is not reflecting the correct Fiber Ports status            |  |
| VSP4000-61 | EDM does not display speed/activity interface lights correctly. |  |
|            |                                                                 |  |
|            |                                                                 |  |

Page 5 of 8

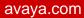

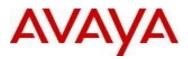

| VSP4000-62               | VSP4000 may experience High CPU utilization when no excessive events are occurring.                                                                                                    |
|--------------------------|----------------------------------------------------------------------------------------------------|
| VSP4000-63               | Polling the autotopology MIB while trace is enabled may result in reset of the chassis.                                                                                                    |
| VSP4000-64               | EDM failed to resolve destination addresses when Fully Qualified Domain Names were used.                                                                                                    |
| VSP4000-65               | When ISIS is globally disabled (or multicast is disabled from SPB), Multicast over SPB                                                                                                    |
| VSP4000-57               | resources are not cleared properly which may prevent multicast from working over SPB.<br>Multicast to local UNI ports are not affected.                                                                                                    |
| VSP8000-46               | New TELNET sessions may fail to be established when many sessions are started and terminated.                                                                                                    |
| VSP8000-56               | EDM was allowing non-RWA access. Now only RWA authorized users are allowed access to manage the device through EDM.                                                                                                    |
| VSP8000-60<br>VSP8000-82 | RX flow control was not honored by the VSP.                                                                                                    |
| VSP8000-68               | Running MD5 CLI command with wrong files types may cause reset.                                                                                                    |
| VSP8000-69               | If both nodes in a VIST cluster receive traffic from the same MAC<br>on 2 different SMLTs for a brief period of time, once traffic settles down<br>onto 1 of the SMLTs, it is possible for the 2 nodes to have different SMLT IDs for<br>the same MAC causing packet loss. |
| VSP8000-71<br>VSP8000-75 | IP directed broadcast is now implemented in datapath for VSP8000/VSP7200 platforms                                                                                                    |
| VSP8000-72               | Drop packets with reserved protocol type FF                                                                                                    |

Page 6 of 8

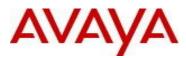

### 9. Outstanding Issues

Please see "Release Notes for VSP Operating System" for software release 4.2.1 (NN47227-401, 06.03) available at <u>http://www.avaya.com/support</u> for details regarding Known Issues.

In addition, the following issues have been identified:

| ID         | Problem Description                                                                                                    | Workaround                                                                                                   |
|------------|----------------------------------------------------------------------------------------------------|----------------------------------------------------------------------------------------------------|
| VOSS-1393  | On VSP 8000 Series platforms IPv4 Filters with<br>redirect next hop action is not forwarding when a<br>default route is not present or a VLAN common<br>to ingress VLAN of the filtered packet is not<br>present.                                                                                                    | Configure a default route if possible.                                                                       |
| VSP8000-84 | In a square vIST setup, if VLAN 1 has been<br>previously configured with an i-sid and it has<br>now been removed, traffic that needs to be<br>forwarded across the vIST may be dropped<br>silently causing connectivity issues between its<br>two adjacent nodes. The issue has been fixed in<br>release VOSS 5.1.0.0 and later. | An otherwise non used i-sid maybe<br>configured on VLAN 1 to restore the<br>dropped traffic across the vIST. |

## 10. Known Limitations

Please see "Release Notes for VSP Operating System" for software release 4.2.1 (NN47227-401, 06.03) available at <u>http://www.avaya.com/support</u> for details regarding Known Limitations.

The VSP8284XSQ platform may experience a watchdog timeout induced reset when a momentary power loss to the system occurs. In this situation the datapath has been reinitialized even though there is enough power left in the system for the Control Plane to generate a coredump. The reset is needed for the system to be fully functional again. Using a UPS is recommended to mitigate momentary power interruption.

## **11. Documentation Corrections**

For other known issues, please refer to the product release notes and technical documentation available from the Avaya Technical Support web site at: <u>http://www.avaya.com/support</u>.

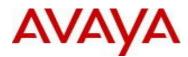

Copyright © 2016 Avaya Inc - All Rights Reserved.

The information in this document is subject to change without notice. The statements, configurations, technical data, and recommendations in this document are believed to be accurate and reliable, but are presented without express or implied warranty. Users must take full responsibility for their applications of any products specified in this document. The information in this document is proprietary to Avaya.

To access more technical documentation, search our knowledge base, or open a service request online, please visit Avaya Technical Support on the web at: <u>http://www.avaya.com/support</u>